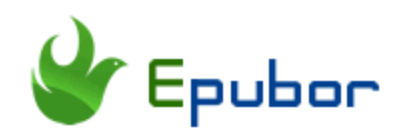

# **Where are Audible Books Stored on PC/MAC/Android/Kindle Devices**

Due to the technology advancements, people choose to change their habits which can be seen from the declining consuming of ebook and the rising popularity of audiobooks. Audible, the subsidiary of Amazon, is the first choice for most audiobook lovers. When the first time I purchased Audible book, I cannot find the audible file after downloading it. If you have the same confusion "Where are audible books stored?", you can get a comprehensive answer here.

## **Quick Access**

- [Where are Kindle books stored on Computer?](https://www.epubor.com/where-are-audible-books-stored-on-pcmacandroidkindle-devices.html#m1)
- [Where are Kindle books stored on Android?](https://www.epubor.com/where-are-audible-books-stored-on-pcmacandroidkindle-devices.html#m2)
- [Where are Kindle books stored on Kindle device?](https://www.epubor.com/where-are-audible-books-stored-on-pcmacandroidkindle-devices.html#m3)

## **Where are Kindle books stored on Computer?**

The most common computer systems are windows and mac. So I will introduce where audible books stored on Windows and mac separately are.

## **Windows system**

Depends on the method you are using to download the audible books, your downloaded audible files stored at different places.

**If you are using Audible app for windows** (Downloaded from Microsoft store), you will find your audible file here:

#### *C:\Users\your computer username\AppData\Local\Packages\AudibleInc.AudibleforWindowsPhone\_ xns73kv1ymhp2\LocalState\Content*

You can also find the downloaded audible file by the following steps.

Step1. Run Audible Windows App.

Step 2. Click on the "Setting" icon at the bottom left column to see all "Settings" options.

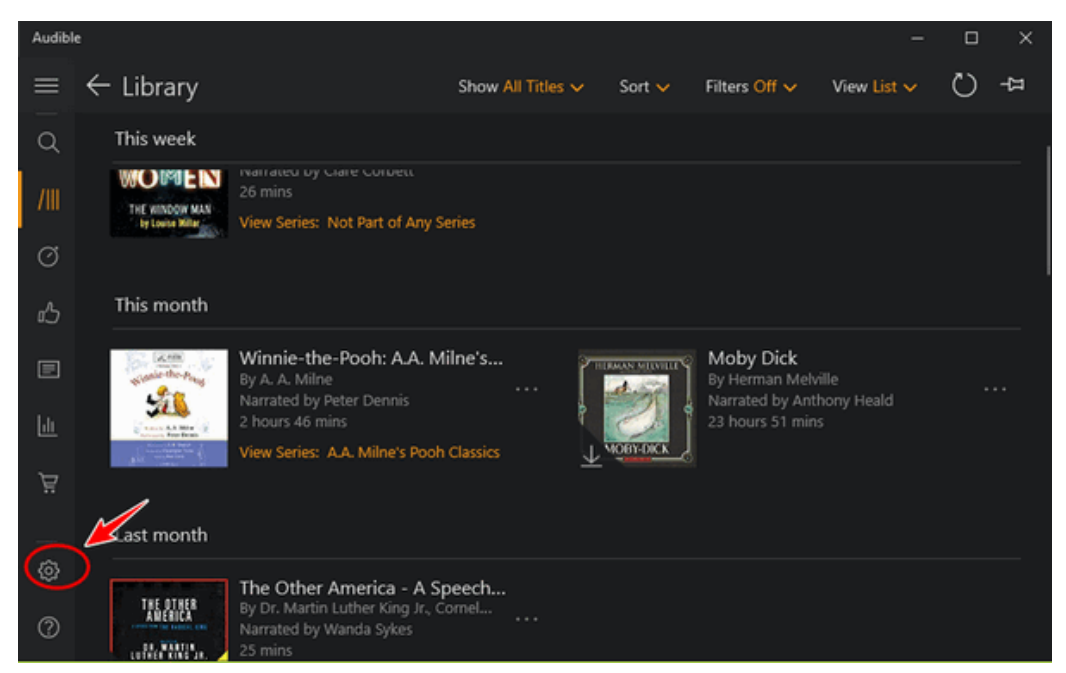

Step 3. Click on "Download" button, then click on "Open Download Location in File Explorer" to open the folder stored your downloaded Audible books.

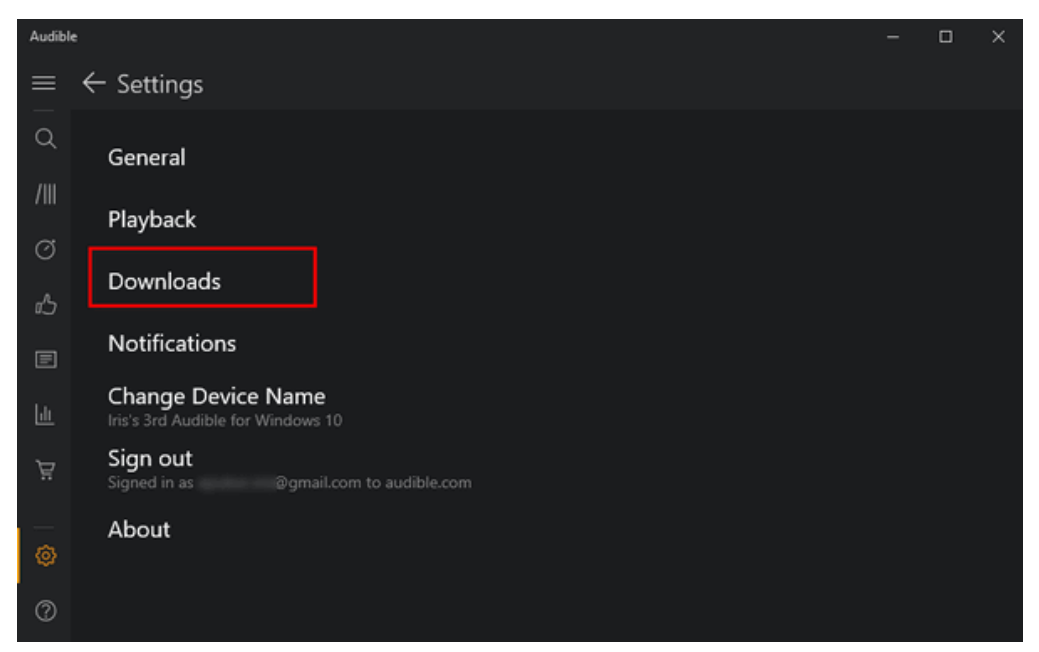

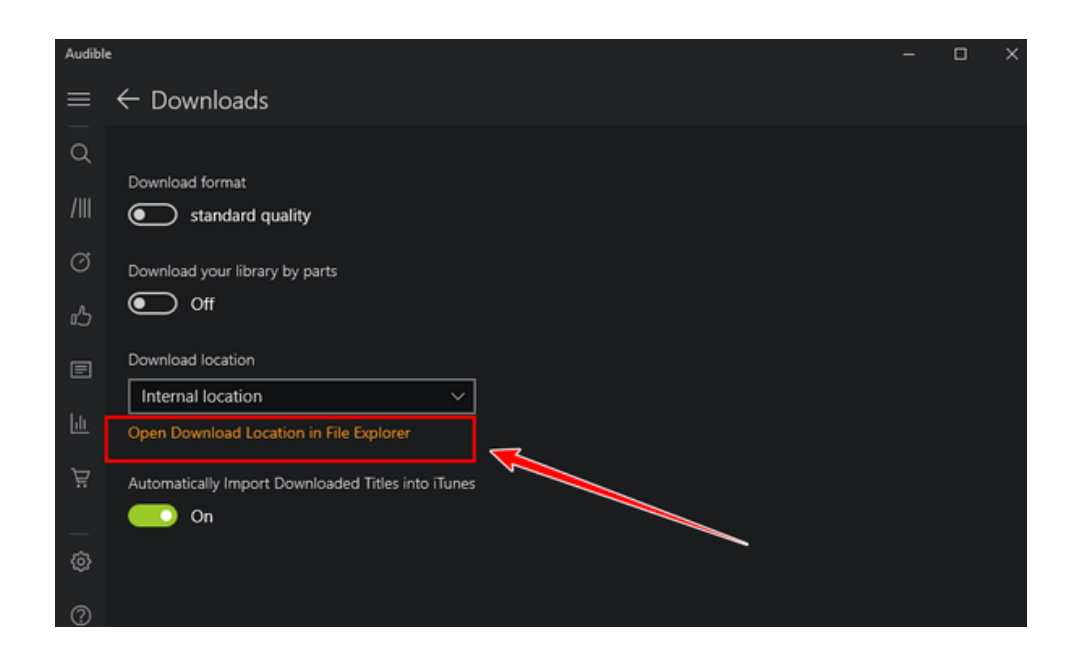

# *<u>ES</u>*Frequently Asked Questions

**Q: Can I change the location of Audible books on PC?**

A: Sure, you can decide where to store your downloaded audible books if you are using Audible Windows apps. Run Audible on Windows-->Settings-->Downloads- ->Download location-->> Custom location. Then you can choose where to stored Audible books on your computer.

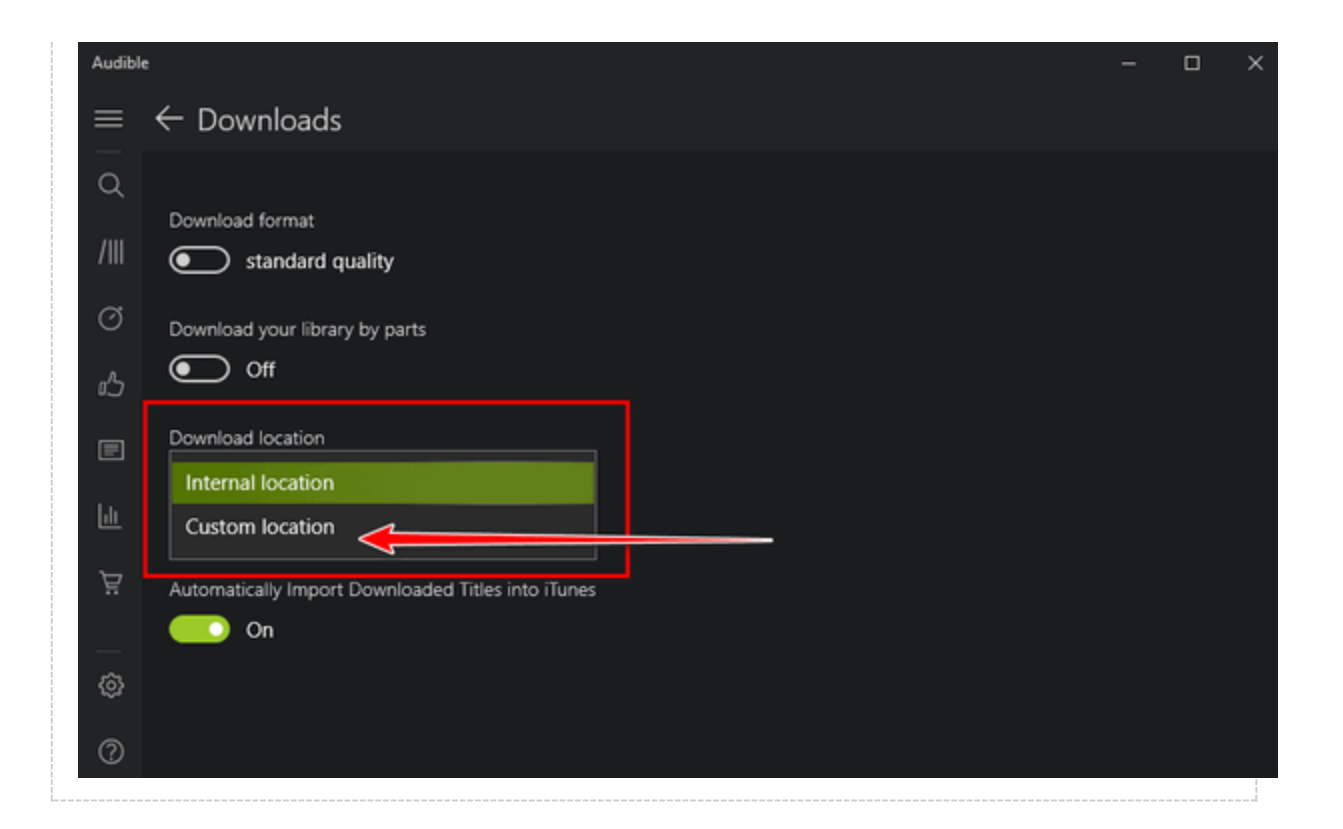

**If you are downloading Audible books directly from Audible.com website**, you can find downloaded Audible file not in aa or aax, but with .adh.

BK\_HOWE\_003173\_mp332\_UX0FnpCWrlBU1ORscwPgF7yxZc0zOY0-56WEjv8BnXG-by0-H-eWCMpxOWz0.adh 3/29/2019

In this situation you will need Audible Download Manager to help you download the [adh to audible aax or aa format.](https://www.epubor.com/convert-audible-adh-to-mp3.html#method2) For Audible books downloaded via this way, you can find it here:

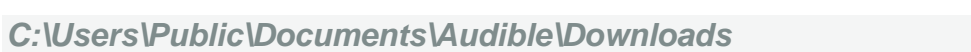

You can also find your downloaded audible files by clicking on "Find" or "Downloads folder".

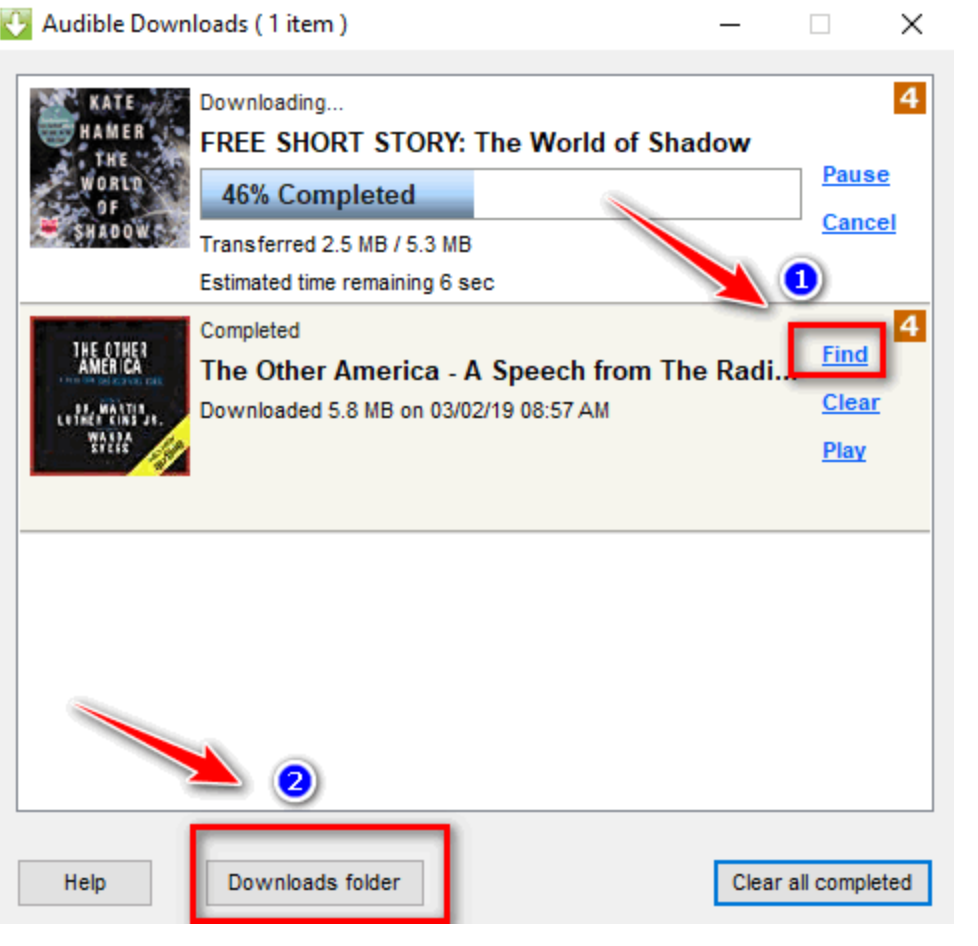

#### **Note:**

If you are using Windows 10 or 8, you are able to download Audible books in above two ways. If your system is Windows 7, the only way to download your Audible books is from Audible.com webpage.

### **Mac system**

If you are using Mac system, there is no specific software to help you download the Audible file. Just log in your Audible library to click on "Download" button besides the book title, a window will pop up to ask you where to store your downloaded Audible file. So choose the location by yourself and audible files will be stored well on your Mac. Compared with Windows system, it is much easier for users to find where the audible files stored on Mac.

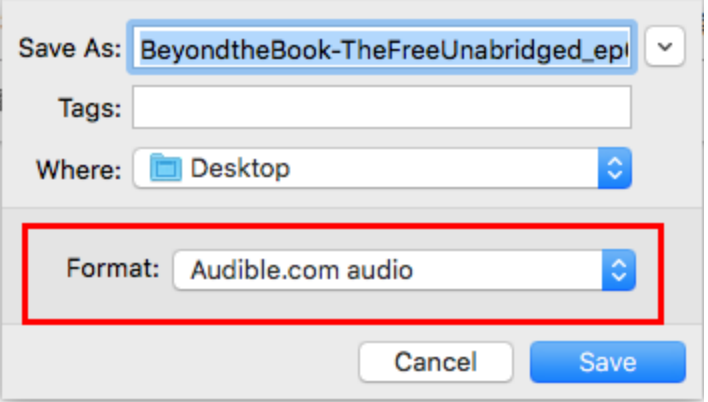

# **Where are Kindle books stored on Android?**

If you listen to audible a lot on Android devices and download a lot audible books to it, it is necessary to know where are audible files stored on android in case you are in need of transferring your audible files to your computer or SD card because the internal storage is full. Usually, the downloaded Audible files will be store here:

*This PC\Your Android device name\Internal storage\Android\data\com.audible.application\files* 

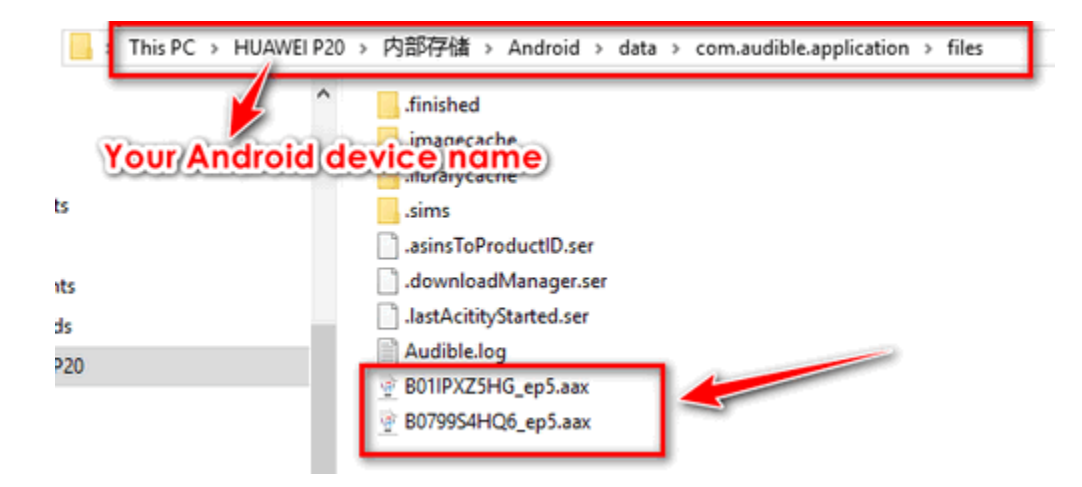

**Where are Kindle books stored on Kindle device?**

As there are so many [Audible supported Kindle devices,](https://www.epubor.com/ultimate-way-to-remove-audible-drm.html#method1) if you have ever downloaded audible books to this kind of Kindle devices, you can find the downloaded audible files at the *Audible* folder in the Kindle devices as below picture.

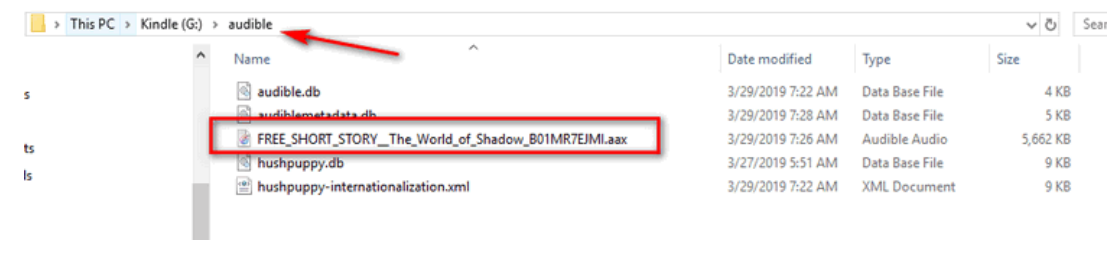

**Conclusion**

After reading this article, I am sure you can find where are audible books stored on computer or android device easily now. As for ios device, you are not able to find where are downloaded audible books stored on iPhone because of the closure of the system itself.

## **Bonus Tip**

Good news to share is that you can easily [convert audible to mp3](https://www.epubor.com/the-official-guide-to-convert-audible-to-mp3.html) if you can find your downloaded audible books no matter in which way they have been downloaded. [Epubor Audible Converter](https://www.epubor.com/audible-converter.html) is the all-in-one tool highly recommended here. Just download the free trial to enjoy your audible books at any device from now on!

# **Download Epubor Audible Converter for Free**

H This PDF is generated upon this page: [https://www.epubor.com/where-are](https://www.epubor.com/where-are-audible-books-stored-on-pcmacandroidkindle-devices.html)[audible-books-stored-on-pcmacandroidkindle-devices.html,](https://www.epubor.com/where-are-audible-books-stored-on-pcmacandroidkindle-devices.html) and the original author is [Epubor](https://www.epubor.com/)